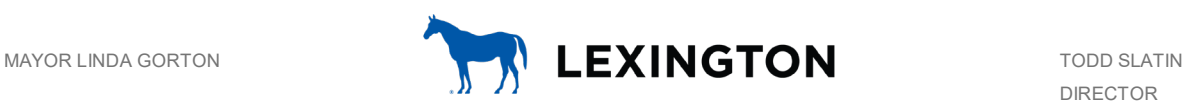

DIRECTOR CENTRAL PURCHASING

#### **ADDENDUM #1**

Subject: Remediation Plan for 297 Southland Drive

RFP Number: #12-2024 Date: February 23, 2024

Address inquiries to: Brian Marcum brianm@lexingtonky.gov

#### **TO ALL PROSPECTIVE SUBMITTERS:**

**Please be advised of the following clarifications to the above referenced RFP:**

**The RFP submittal date has been extended to Friday, March 1, 2024 at 2:00 PM EST.**

- Submitters should identify how many local (per rfp) workers will be in work force calculation**. Please show your local employment as a percentage of you total workforce to be used in the performance of this rfp.**
- Design Fee is to be based on USDA/RD rate schedule, but they didn't know the construction cost estimate to determine that since it's based on percentage of construction**. The proposed corridor and pipe profile is shown in the RFP. Assume all material in the corridor down to bedrock will be removed and backfilled, unless the Phase II ESA indicates otherwise.**
- Do we provide RD Summary Sheet? It's public I think on their website and use that as basis? **Yes. The May 2022 Kentucky USDA Rural Development Utility Program Fee Guide is attached.**
- **The selected consultant shall begin work on obtaining Kentucky eClearingouse approval of the project upon issuance of the Notice to Proceed. Instructions for accessing the Kentucky eClearinghouse website and specific information on the grant is included in the attachment labeled E 7.**
- According to the USDA Rural Development Utility Program Fee Guide, rates are shown as a percentage of construction cost which is provided as ranges. The overall remediation cost will not be known during performance of the requested Phase II Site Assessment. Thus, are hourly rates for

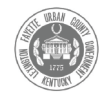

labor, equipment, material & expenses acceptable? **Hourly rates for labor, equipment, material and expenses are acceptable to be used as the basis for any change orders (additive or deductive). The proposed corridor and pipe profile is shown in the RFP. Assume all material in the corridor down to bedrock will be removed and backfilled, unless the Phase II ESA indicates otherwise. Total scope fee will be based upon this information.**

- Will the existing building be demolished before Phase II begins, or after**? Existing building will be demolished to slab level before the Phase II.**
- Should demolishing the building be included as part of the remediation efforts**? Building slab and foundations removal are part of the remediation effort.**
- Should a hazardous material survey be conducted during the Phase II work**? Building material sampling has been done under separate contract and material will be abated under separate contract. Successful firm may request a copy of the building material survey.**
- What are the necessary documents to be submitted to the Kentucky eClearinghouse to obtain a Kentucky eClearinghouse Endorsement Letter? **Ky eClearinghouse information previously provided and instructions for accessing the eClearinghouse are attached.**
- What details / information is needed for the Certificate of Project Completion? **Exhibit 11 from the grant award documents is attached.**

**Exhibits Attached RDA Fee Schedule eClearinghouse Information E7 eClearinghouse endorsement E11 Certificate of Project Completion**

Fold Shotin

Todd Slatin, Director Division of Central Purchasing

All other terms and conditions of the RFP and specifications are unchanged. This letter should be signed, attached to and become a part of your submittal.

COMPANY NAME:\_\_\_\_\_\_\_\_\_\_\_\_\_\_\_\_\_\_\_\_\_\_\_\_\_\_\_\_\_\_\_\_\_\_\_\_\_\_\_\_\_\_\_\_\_\_\_\_\_\_\_\_\_\_\_\_\_\_

ADDRESS: \_\_\_\_\_\_\_\_\_\_\_\_\_\_\_\_\_\_\_\_\_\_\_\_\_\_\_\_\_\_\_\_\_\_\_\_\_\_\_\_\_\_\_\_\_\_\_\_\_\_\_\_\_\_\_\_\_\_\_\_\_\_\_

SIGNATURE OF BIDDER: \_\_\_\_\_\_\_\_\_\_\_\_\_\_\_\_\_\_\_\_\_\_\_\_\_\_\_\_\_\_\_\_\_\_\_\_\_\_\_\_\_\_\_\_\_\_\_\_\_\_\_

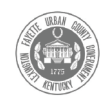

## **KENTUCKY USDA/RURAL DEVELOPMENT UTILITY PROGRAM FEE GUIDE**

#### **(This will not become a part of the agreement)**

The following Tables I and II are designed to represent usual and customary reimbursement percentages for the fees for Professional Engineering Services and Resident Project Representatives respectively. These tables are to be utilized in conjunction with projects using the "Engineers Joint Contract Documents Committee (EJCDC) documents for Project Contract Documents to help provide guidance when determining applicable fees.

#### **TYPICAL FEES FOR PROFESSIONAL ENGINEERING SERVICES COMPLEXITY BASED ON CONSTRUCTION COST**

## **TABLE I – BASIC DESIGN**

These fees shall pertain to projects requiring complex or detailed engineering design. This will include sewage treatment plants, sewage collection systems, sewage lift stations, water treatment plants, water distribution mains and appurtenances, water pump stations, water storage facilities and renovations of water and sewer facilities.

NET CONSTRUCTION COST PERCENTAGE FEE

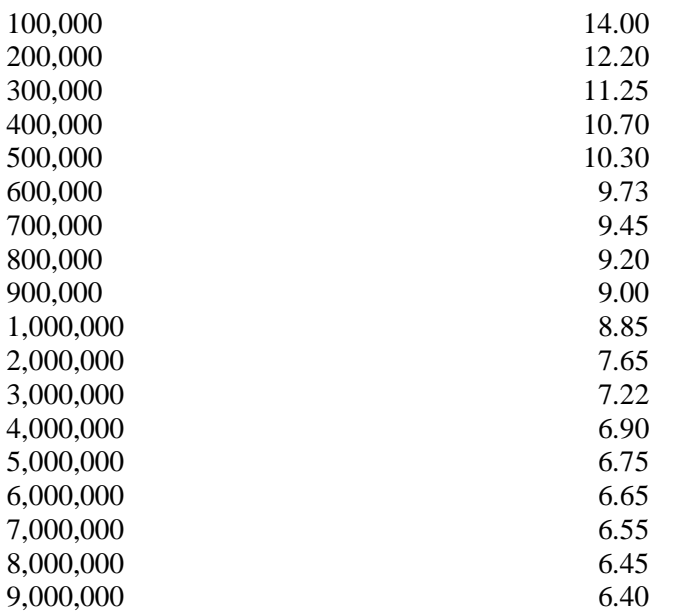

Fees for less complex projects such as light industrial buildings, roads, streets, storm drains 24 inches and larger, and appurtenances related thereto are typically 85% of the above Table I percentages.

#### **FEES FOR RESIDENT PROJECT REPRESENTATIVE SERVICES**

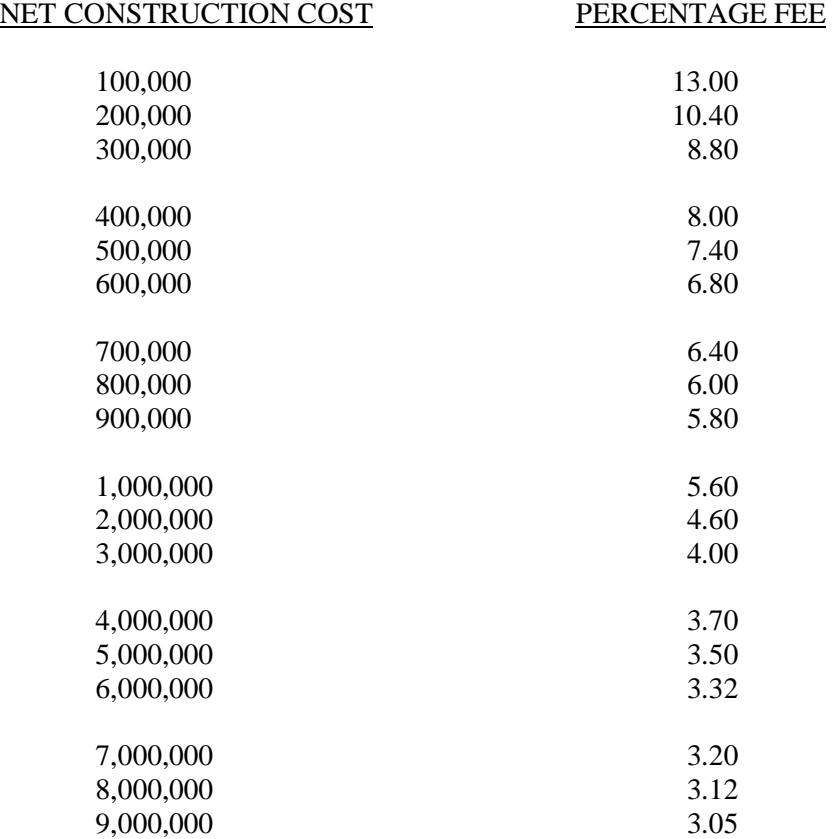

## **TABLE I I – INSPECTION COSTS**

NOTE: Add two percent to the above Table II percentages for treatment facilities.

### GENERAL INFORMATION FOR BASIC AND RESIDENT PROJECT REPRESETATIVE FEES

The Resident Project Representative will maintain a daily log meeting USDA/Rural Development Utility Program requirements. If remaining funds are used and additional construction is designed and bid, the project is considered a new project and an amendment will need to be executed.

# Kentucky Eclearinghouse **Instructions**

## **website: https://kydlgweb.ky.gov/eClearinghouse/16\_echHome.cfm**

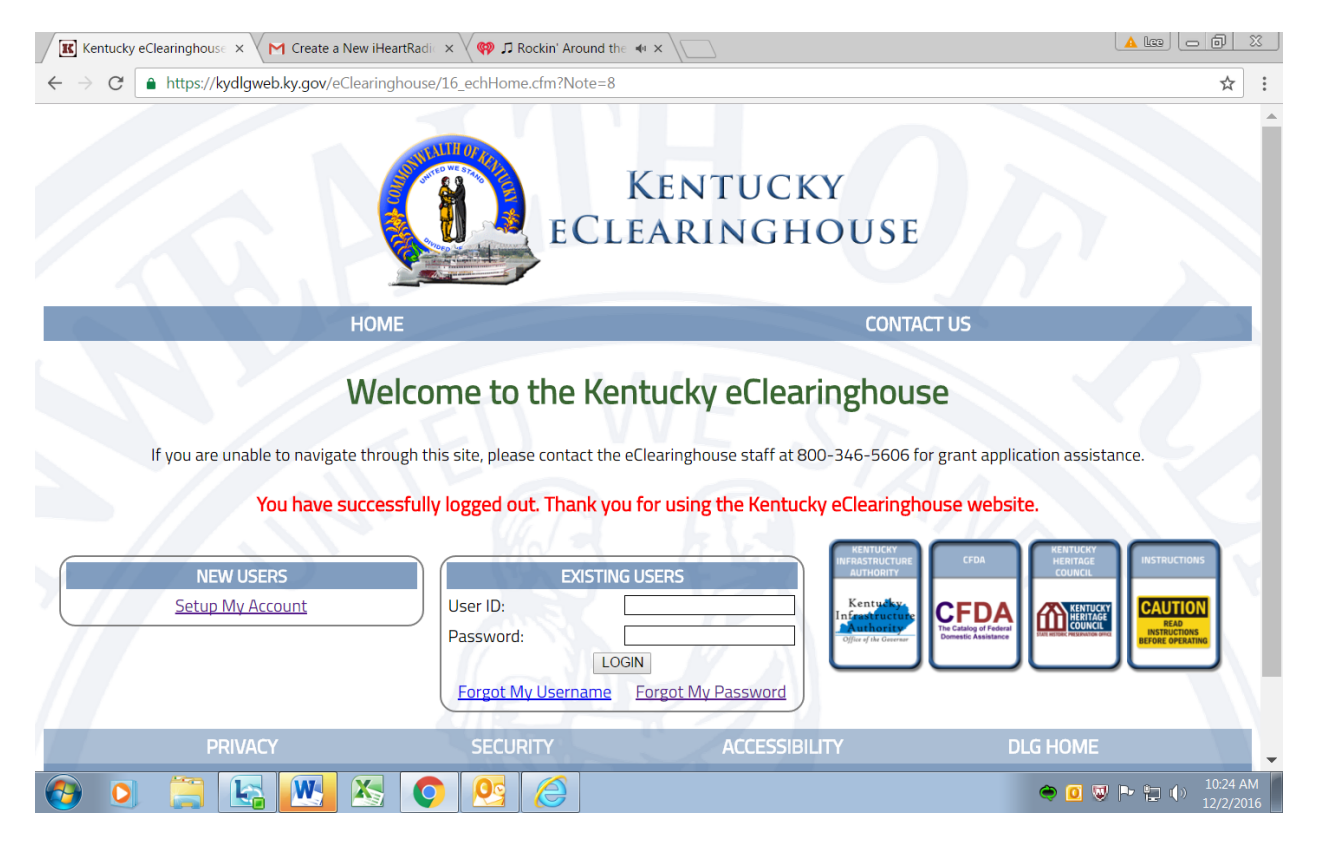

## **You can use any web browser on any type of device!**

Log in screen:

**New users** please set up an account, fill out the form and submit. The Eclearinghouse will send you by email an ID and password. Please be patient someone has to be in the office to do this.

**Existing users** please click "forgot my password". Enter your username on the next screen and click "reset". The program will update your password and email it to you. If you already have your password, go ahead and enter that and hit "Login".

When you get your email with the ID/Password and you log in the first thing you need to do is go to "change password". Make your new password anything that you want.

There is a box with instructions on every page, please refer to them as needed or print them out to have.

### Once logged in you will see your "Workbasket".

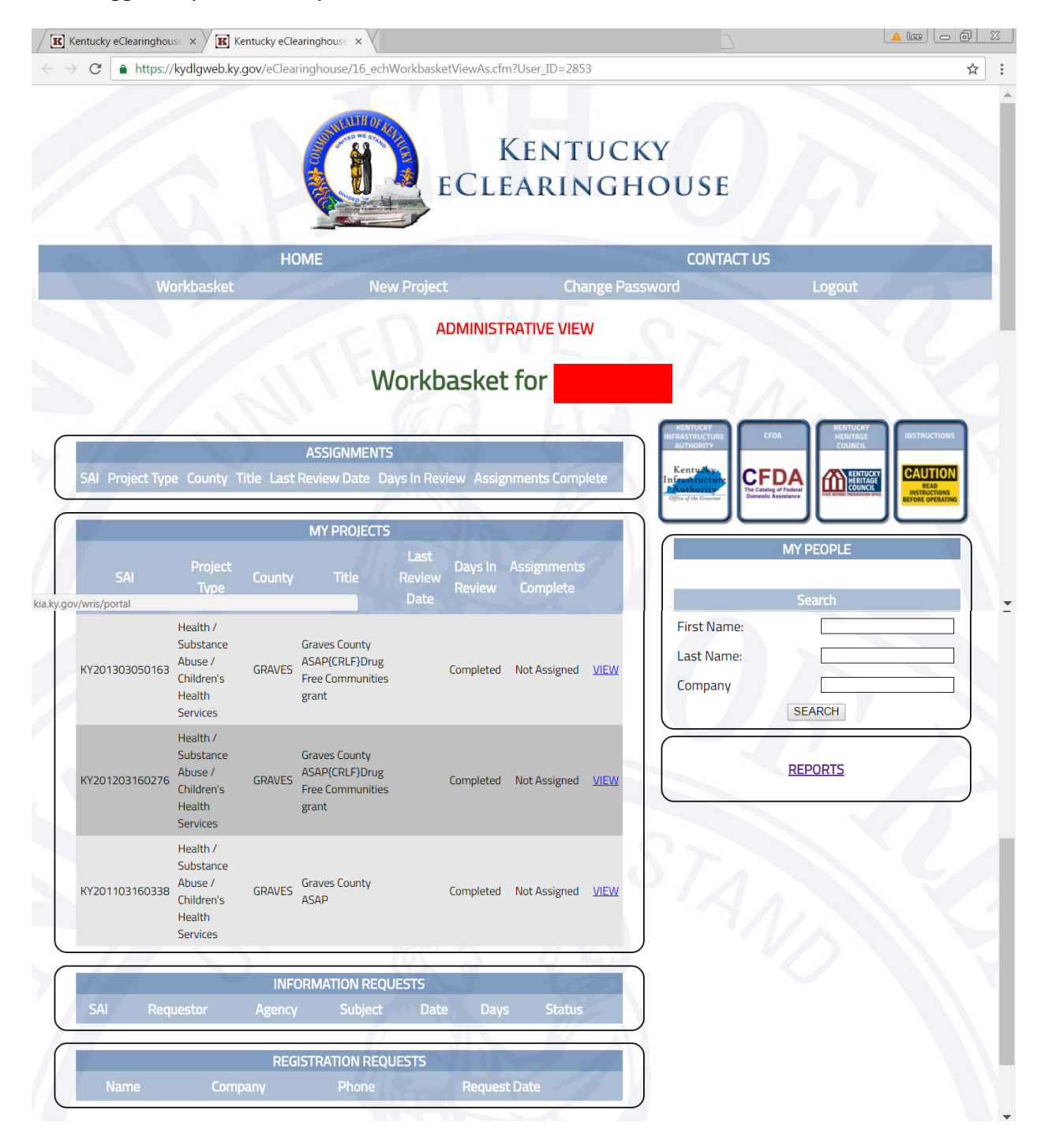

## APPLICANT

If you are an applicant and would like to put in an application for a review: Click "New Project" at the top. This opens the application form to be filled out. The asterisk \* means this is a required field (most are). The information in red are notes to help you.

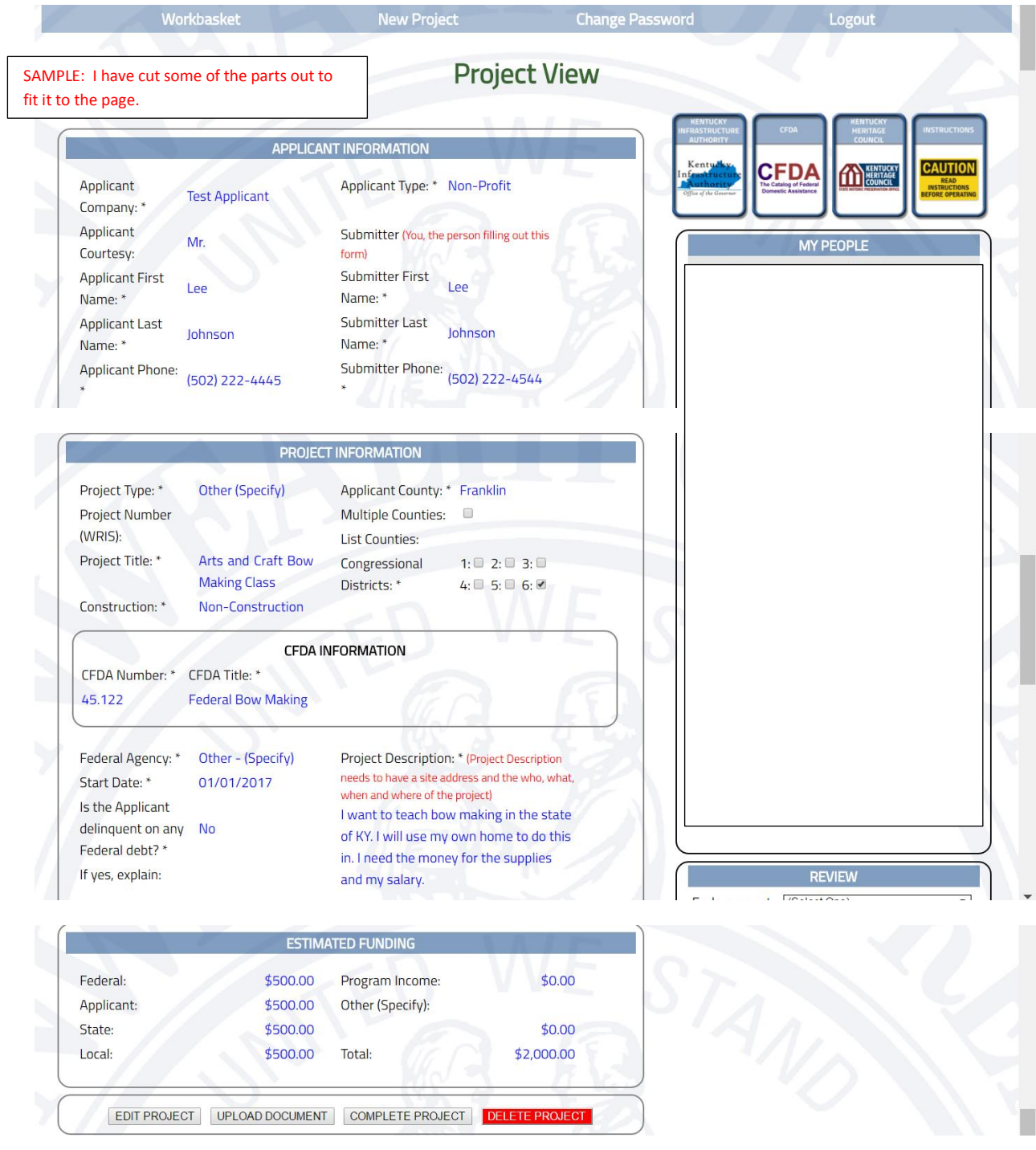

When you finish filling out the form you will hit "Save" at the bottom. Then you will see other boxes pop up at the bottom. You can do a few things here.

EDIT PROJECT: If you would like to change something this is the time to do it. Once its complete you cannot edit the project.

UPLOAD DOCUMENT: If you have something that you would like to upload, click "upload document" and follow the directions. You might want to send a map or an approval letter of some sort, a lengthy project description or plans, whatever you think might benefit the reviewers of your project. Acceptable document types include PDF's, Word Documents and most images.

COMPLETE THE PROJECT: If everything is good to go click this button and it will give the project the State Applicant ID Number (SAI). You cannot edit after you click this button.

DELETE PROJECT: If you click this button your project is gone forever.

Once you click Complete the Project, it takes you back into your workbasket. (note the picture) You will see your latest project at the bottom of the list under "My Projects". You can click View and it will take you back into the project.

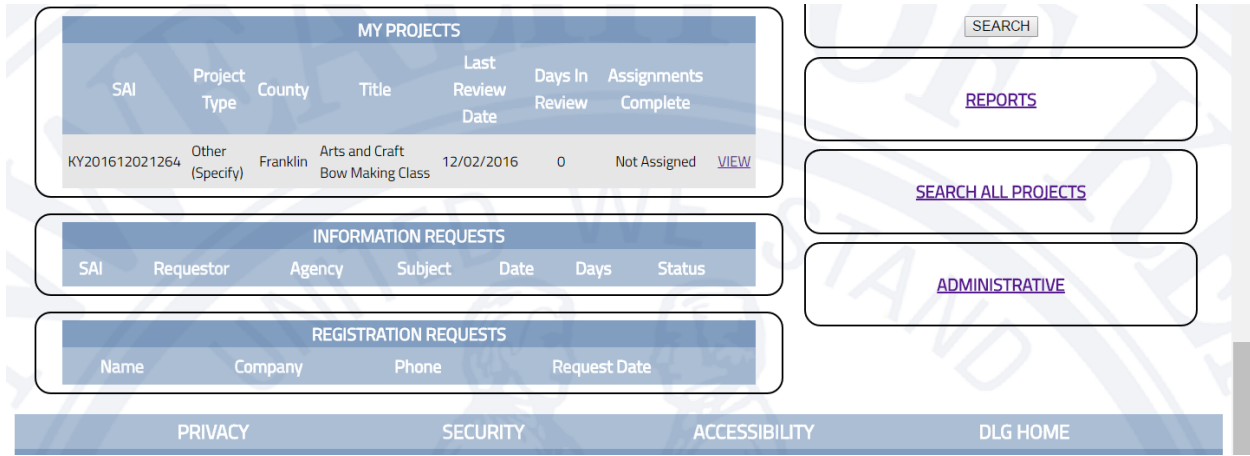

If you notice at the top of the page it will have the SAI number, once you get this the project is in review with the KY State Eclearinghouse.

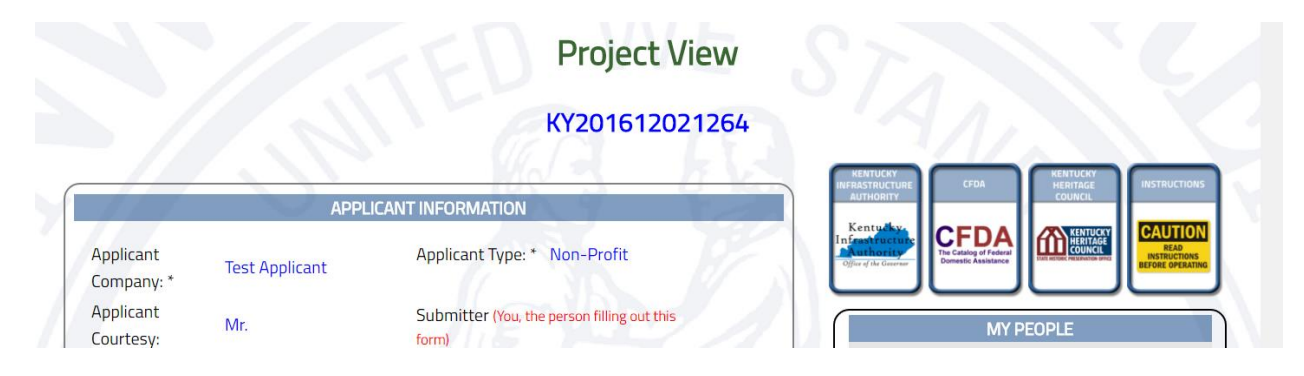

You will notice at the bottom of the project view page that the comments from the state agencies are seen. You will get a letter from the Eclearinghouse when all the reviewers have made comments.

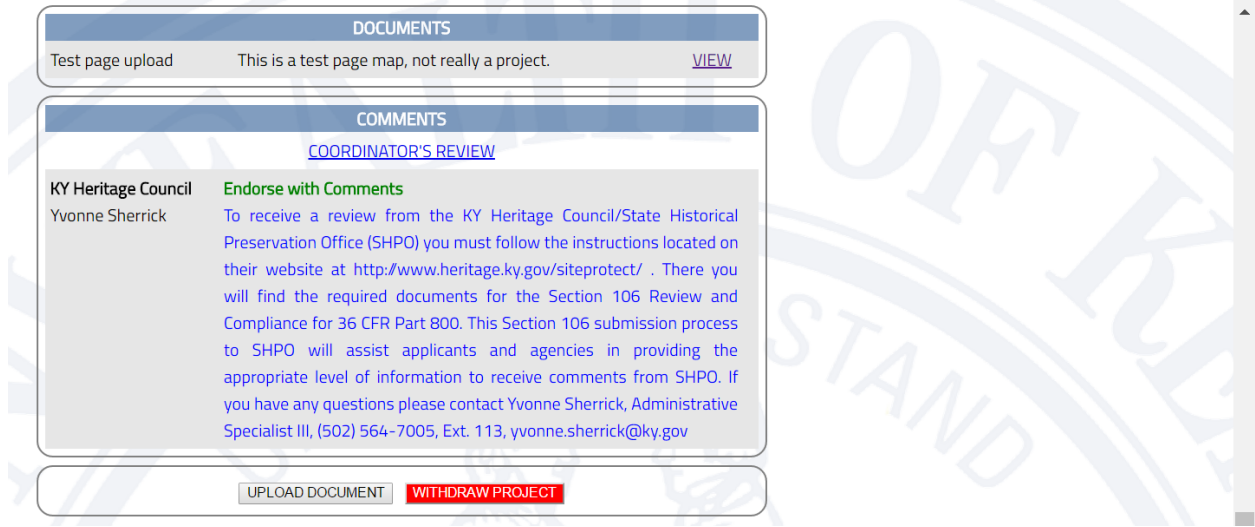

If you find that you don't want this project reviewed or, if it's a water or wastewater application that needs to be edited in the Project Profile/WRIS you can click the "Withdraw Project" at the bottom of the view project page. Remember, if you do this the project will not be in review and it will no longer be seen by you. So, please make sure this is what you really want to do before you click that button.

Please Note: KY Heritage Council (KHC) has a pre-canned comment for the applicant. You must follow the instructions for the Section 106 Review to get compliance from KHC. The sooner you do this the quicker you will have a review from KHC.

## REVIEWER

As a reviewer your workbasket will be both Applicant and Reviewer. You no longer need two workbaskets. The log in page is the same as the example for the applicant at the top.

You will need to add "My People" to be able to send reviews to others in your organization. If you don't have anyone that you need to send projects to then you won't add any "My People".

When you log in, you will see Assignments, this is where your project assignments for review are.

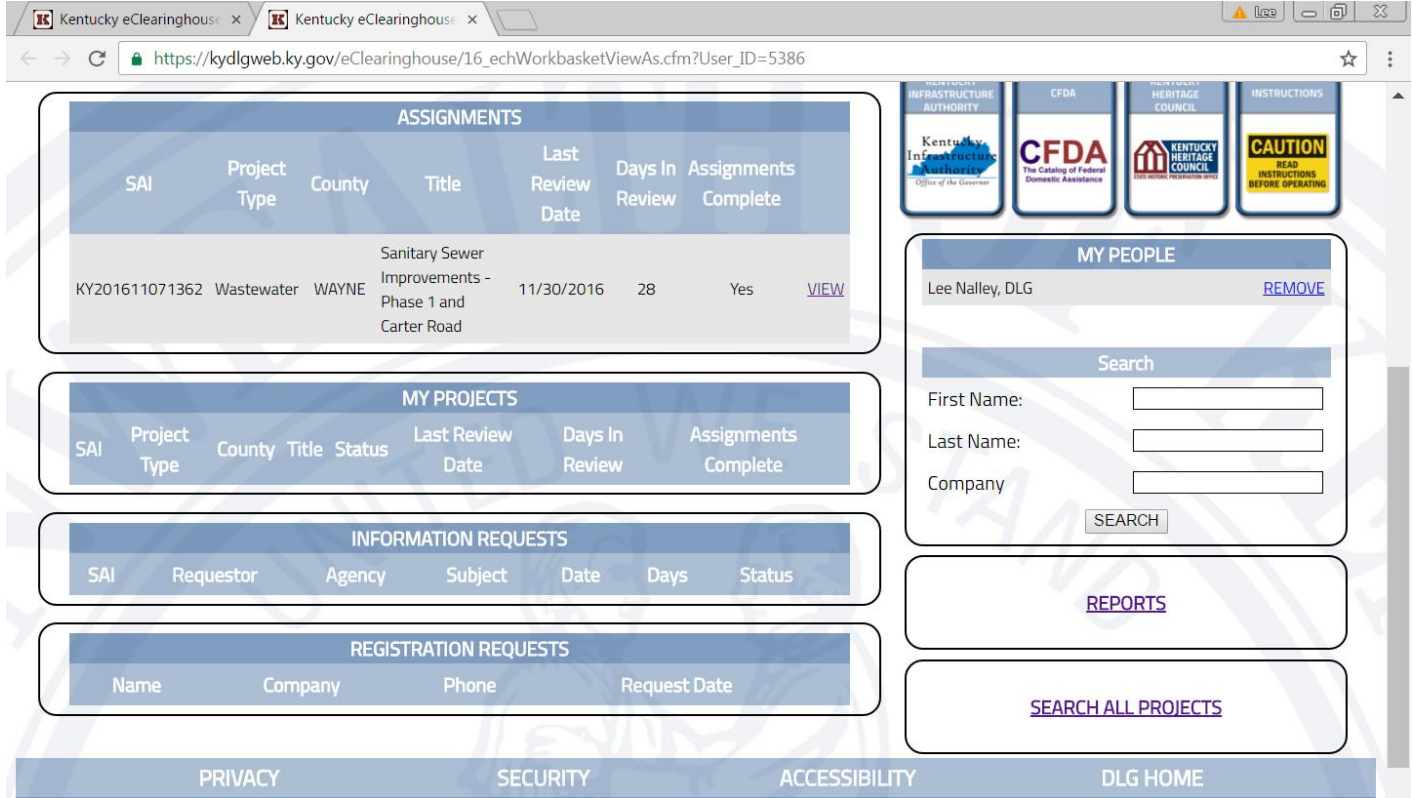

VIEW: To look at the project. Here is all the information about the project. On the right you will notice two boxes.

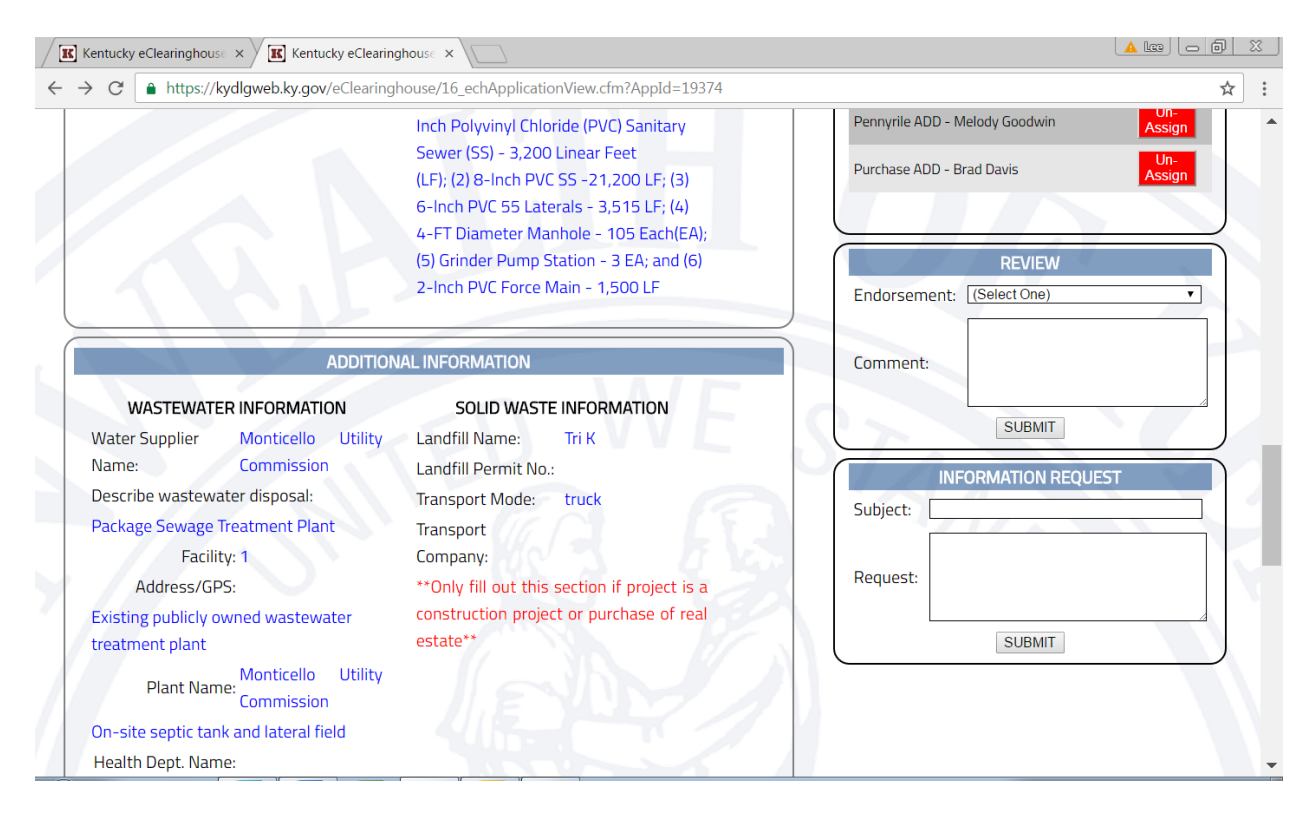

INFORMATION REQUEST: This is the box is to ask a question or request information like a map or other documents.

Type in a subject, keep that short. Then type in what you need to request. Click Submit, it will post in the "Information Request" box for everyone that is associated with the project.

The applicant will see this and then answer the questions or can upload a document that is needed.

REVIEW: Here you are going to choose the endorsement; it will be either Endorse with Comments or Non-Endorse. Either one you must write a comment. If it's non-endorse please explain in detail the reason for not endorsing the project. Click "Submit", this will also post on the page with all the information about the project.

The project will not be in your workbasket after you hit submit.

If you need to change a review, you can search for it in the search box. Change the review as needed and then hit "Submit" again.

## **EXHIBIT 7**

G.

## COPY OF eCLEARINGHOUSE ENDORSEMENT LETTER WITH COMMENTS

Note: In submitting the Project to the Kentucky eClearinghouse, be advised that the source of the Kentucky Cleaner Water Program funds is the American Rescue Plan Act of 2021, which established the Coronavirus State Fiscal Recovery Fund, and were appropriated through House Bill 1 of the 2022 Regular Session of the Kentucky General Assembly.

For purposes of the KY eClearinghouse, these funds are listed in the Catalog of Federal **Domestic Assistance as ALN 21.027** 

**Link to eClearinghouse** 

## **EXHIBIT 11**

## **CERTIFICATE OF PROJECT COMPLETION**

Pursuant to the Grant Assistance Agreement between the Kentucky Infrastructure Authority (the "Authority") and the Lexington-Fayette Urban County Government (the "Grantee"), this certificate, signed by the Grantee's Engineer and the Grantee, confirms that the following Project implementation activities are complete.

- 1. The Project construction has been completed and payment in full has been made to all vendors and/or contractors for labor, services, materials, supplies, machinery, and equipment included in the Project, as appropriate.
- 2. The Project is complete and is available for the provision of services which are expected to commence on or about **comments**.
- 3. A set of Project construction plans, with hand-drawn illustrations and notations reflecting any changes and variances from the original plans, if any, has been delivered to the Project Administrator for use in updating the Water Resources Information System appropriately.

Project Engineer: New York Project Engineer:

Date: \_\_\_\_\_\_\_\_\_\_\_\_\_\_\_\_\_

4. All lands, easements, rights of ways, temporary or permanent permits or other authorizations or clearances as well as necessary constructed structures or facilities in connection with the Project have been acquired, constructed, equipped, and installed and all costs and expenses incurred in connection therewith have been paid in full.

Authorized Official: <u>New York (New York)</u>

Project Administrator: \_\_\_\_\_\_\_\_\_\_\_\_\_\_\_\_\_\_\_\_\_\_\_\_\_\_\_\_\_\_\_

Date: \_\_\_\_\_\_\_\_\_\_\_\_\_\_\_\_\_\_\_\_\_\_\_